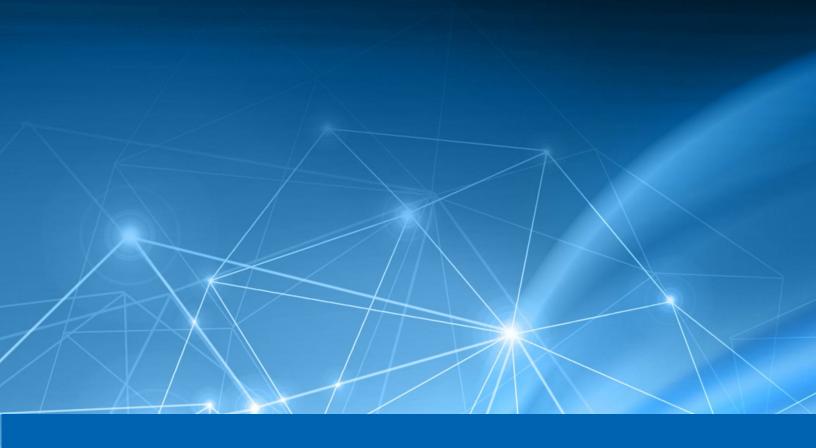

## Heureka Appliance Migration Instructions

\*Heureka

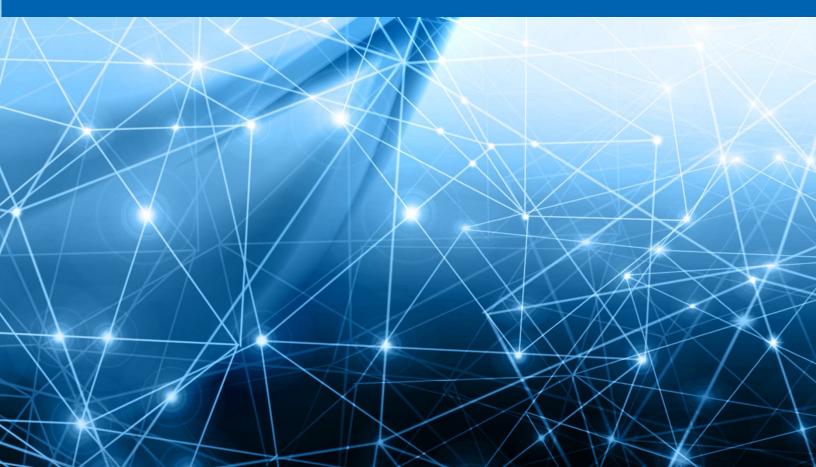

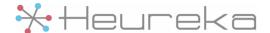

## **Background**

The On-Premises Heureka Appliance has migrated from CoreOS Container Linux to Fedora CoreOS (FCOS) starting with version 1500.0. Due to this, there is no direct way to upgrade the appliance. Instead, a new appliance needs to be installed and the data migrated from the original appliance to the new. The following instructions walk you through the process.

If these steps are followed, the endpoints will automatically switch over to the new appliance and all search history will be retained. However, any collected data *will not* be copied to the new appliance. If there is any collected data on the original appliance that is still needed, be sure to copy it to a new appliance before shutting down the original virtual machine.

## **Instructions**

- 1. If needed, upgrade the CoreOS Container Linux based appliance to version 1343.0
- 2. Install the first release of FCOS based appliance, version 1500.0, in a new VM
- 3. Copy the scripts/migrate.sh script from the FCOS based appliance to the CoreOS Container Linux based appliance
- 4. Run the migrate.sh script on the CoreOS Container Linux based appliance
- 5. Copy the resultant migrate.tar.gz file to /var/home/core on the FCOS based appliance
- 6. Run the scripts/migrate.sh script on the FCOS based appliance
- 7. Run the scripts/appliance\_setup.sh script on the FCOS based appliance
- 8. Repoint DNS to the IP of the new appliance
- 9. After everything is stable, follow the standard upgrade procedure for any newer versions of the FCOS based appliance.

1

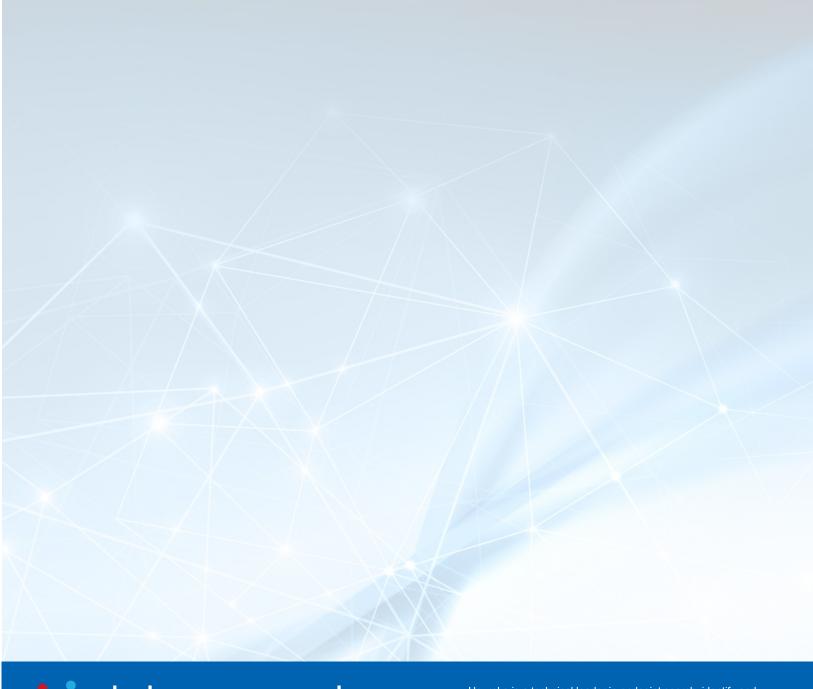

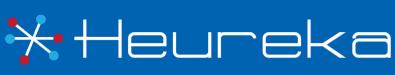

Heureka is a technical leader in endpoint search, identify and classification software. Our goal is to bring order to unstructured data by identifying risk while helping you realize the value of unstructured data across all endpoints.

Heureka, Inc PH. 800.310.0981 info@heurekasoftware.com